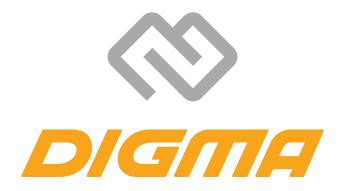

# РУКОВОДСТВО ПОЛЬЗОВАТЕЛЯ ПЛАНШЕТНЫЙ КОМПЬЮТЕР

## **Plane 8548S 3G**

МОДЕЛЬ: PS8161PG

#### **Благодарим Вас за выбор продукции Digma!**

Перед началом использования данного устройства, пожалуйста, внимательно прочтите руководство пользователя для обеспечения правильной эксплуатации изделия и предотвращения его повреждения.

Программное обеспечение, конструктивные особенности устройства и содержание данной инструкции могут быть изменены в целях усовершенствования продукта, без предварительного уведомления.

Изготовитель оставляет за собой право изменения комплектации, технических характеристик и внешнего вида товара.

Изготовитель и дистрибьюторы данной продукции не несут ответственности за повреждения корпуса устройства, а также за ущерб, причиненный вследствие неправильной или несоответствующей эксплуатации пользователем.

#### **КОМПЛЕКТАЦИЯ:**

- Планшетный компьютер Plane 8548S 3G
- Сетевой адаптер питания
- USB-кабель
- Руководство пользователя
- Гарантийный талон

## **МЕРЫ ПРЕДОСТОРОЖНОСТИ**

• Не разбирайте и не ремонтируйте устройство самостоятельно. В случае его неисправности обратитесь в сервисный центр.

• Допустимая температура внешней среды в режиме эксплуатации: от 0 до +35°С. Температура

хранения: от -5 до +45°С. Относительная влажность: от -5 до +45°С.

- Избегайте контакта устройства с источниками огня во избежание взрыва или пожара.
- Не подвергайте устройство воздействию слишком высоких или слишком низких температур.
- Избегайте попадания воды на устройство.

• Избегайте падения устройства и его удара о другие предметы. Не подвергайте устройство сильному механическому воздействию.

- Компания-изготовитель не несет ответственности в случае повреждения экрана пользователем.
- Избегайте контакта устройства с источниками электромагнитного излучения.

• Не используйте для чистки изделия химические вешества или моющие средства; всегда выключайте устройство перед чисткой.

- Не отключайте устройство от ПК во время форматирования или копирования файлов.
- Во время использования устройства в качестве съемного диска всегда четко следуйте указаниям по выполнению операций. Любое ошибочное действие может привести к потере файлов.
- Создайте резервные копии важных данных, поскольку ремонт устройства или другие причины могут привести к потере данных.

• Используйте только одобренные производителем аксессуары.

#### **ИСПОЛЬЗОВАНИЕ НАУШНИКОВ**

• В целях безопасности на дороге не используйте устройство с наушниками, если Вы управляете автомобилем или едете на велосипеде.

• Уменьшите громкость, переходя проезжую часть дороги.

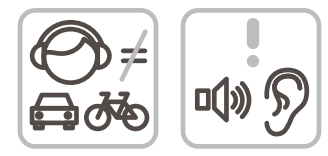

• Используя наушники, избегайте прослушивания музыки на слишком высокой громкости в течение длительного времени – в противном случае это может привести к проблемам со слухом.

• Прекратите использование устройства или уменьшите звук, если Вы услышали звон в ушах.

#### **ТЕХНИЧЕСКИЕ ХАРАКТЕРИСТИКИ·**

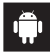

Android™ 7 0

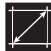

Экран: 8" | IPS | 1280 х 800 Пикс

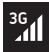

Поддерживаемые сети: 3G

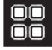

Четырехъядерный процессор SC7731G с частотой до 1.3 ГГц\*

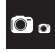

Фронтальная камера: 0.3 Мпикс Задняя камера: 2 Мпикс

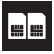

Количество SIM-карт: Две

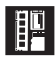

Оперативная память: 1 ГБ Встроенная память: 8 ГБ\*\* Поддержка внешней MicroSD-карты объемом памяти до 128 ГБ.

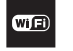

Wi-Fi

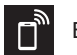

Bluetooth 2.1

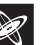

**G-сенсор** 

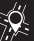

GPS

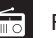

**FM-радио** 

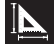

Размер устройства: 208 х 124 х 10 мм

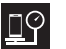

Вес устойства: 345 г

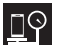

Вес комплекта: 550 г

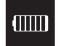

Емкость батареи: 4000 мАч

\*Частота процессора может быть ограничена автоматически по меньших значений

и составляет при пользователю объем памяти меньше полного, так как часть памяти занята операционной системой и предустановленными приложениями. Объем доступной памяти может меняться в зависимости от версии встроенного ПО.

Android является товарным знаком корпорации Google LLC.

логотип Алdroid. изображающий стилизованного робота, разработан на основе работы, созданной и опубликованной Google, и используется в соответствии с условиями лицензии Creative Commons 3.0 Attribution.

### **ОПИСАНИЕ КНОПОК И ПОРТОВ УСТРОЙСТВА**

- 1. Экран
- 2. Фронтальная камера
- 3. Задняя камера\*
- 4. Вспышка
- 5. Динамик
- 6. USB-разъем
- 7. Разъем для наушников
- 8. Кнопка регулировки громкости
	- V+ Увеличение громкости
	- V- Уменьшение громкости
- 9. Кнопка питания :
	- Долгое нажатие включение или выключение устройства
	- Короткое нажатие перевод в режим сна или вывод из режима сна (включение экрана)
- 10. Слот для SD-карты (под крышкой)
- 11. Слот для SIM-карт (под крышкой)

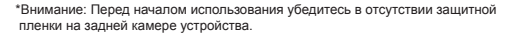

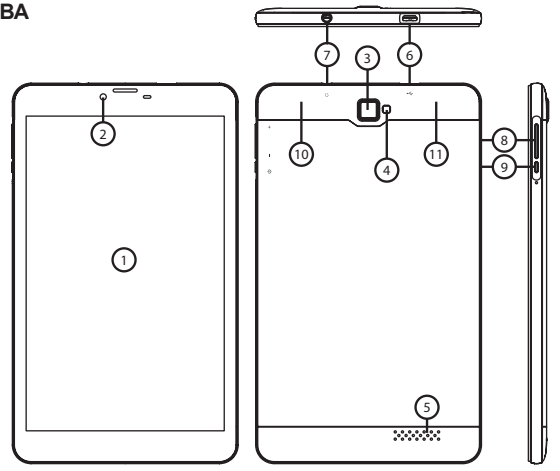

### **НАЧАЛО РАБОТЫ**

**Включение:** Нажмите и удерживайте несколько секунд кнопку включения питания. Дождитесь окончания процесса загрузки устройства и появления экрана блокировки.

**Выключение:** Нажмите и удерживайте около 4-х секунд кнопку включения питания, пока не появится окно интерфейса выключения. Выберите пункт, подтверждающий выключение. Устройство выключится.

## **ЗАГРУЗКА ФАЙЛОВ С КОМПЬЮТЕРА**

Для загрузки файлов с компьютера выполните следующие действия:

- Откройте меню «Проводник» или папку «Мой компьютер». Карта памяти, установленная в устройство, будет отображаться как «Съемный накопитель».
- Выберите файлы/папки для передачи с компьютера и перенесите их с помощью мыши в необходимую папку съемного накопителя (файлы также можно перенести с ПК на устройство с помощью функций «Копировать» и «Вставить»).

• Для удаления файлов со съемного накопителя USB используйте команду «Удалить».

### **ОТСОЕДИНЕНИЕ USB-КАБЕЛЯ**

После завершения процесса копирования файлов, пожалуйста, отсоедините USB-кабель от устройства следующим образом:

- Дважды щелкните левой кнопкой мыши по пиктограмме «Безопасное извлечение устройства»
- на Панели задач в правом нижнем углу рабочего стола.
- Выберите необходимое USB-устройство в окне «Безопасное извлечение устройства» и нажмите кнопку «Остановить».

• Только после появления окна «Теперь Вы можете безопасно отключить устройство USB», отсоедините устройство от компьютера.

## **ВНИМАНИЕ**

• Не отсоединяйте устройство во время воспроизведения на Вашем ПК файлов, хранящихся в памяти устройства.

• Не отсоединяйте устройство от компьютера во время передачи данных, в противном случае это может привести к повреждению или потере данных.

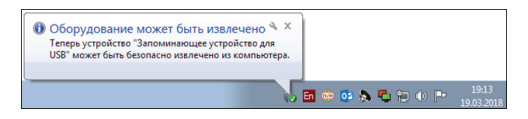

## **ЗАРЯДКА БАТАРЕИ**

#### **ВНИМАНИЕ**

Перед первоначальной эксплуатацией устройства рекомендуется зарядить аккумулятор в течение 8-10 часов. Стандартное время зарядки устройства при последующих циклах составляет около 3-4-ч часов.

• Оптимальные параметры работы устройства достигаются после нескольких циклов заряда-разряда аккумуляторной батареи.

• Зарядка устройства начнется автоматически после его подключения к работающему компьютеру или и к сети переменного тока через прилагаемый в комплекте адаптер.

• Если во время процесса зарядки Вы одновременно копируете файлы на устройство, возможна более долгая зарядка аккумулятора.

• При подключении зарядного устройства возможна неустойчивая работы сенсорного экрана. Это обусловлено принципом работы емкостного сенсора и не является дефектом устройства.

#### **Назначение**

Данное устройство является универсальным многофункциональным планшетным компьютером с сенсорным экраном, предназначенным для подключения к сети Интернет и управления различными компьютерными программами.

#### **Основные параметры**

Вход: DC 5B=1.5A Потребление энергии: 7.5 Вт

#### **Правила и условия монтажа**

Данное устройство не требует какого-либо монтажа или постоянной фиксации.

#### **Условия хранения**

Устройство требуется хранить при температуре от 5 до 40 градусов °С при относительной влажности не более 85%, а также избегать попадания прямых солнечных лучей.

#### **Условия транспортировки**

Устройство рекомендуется транспортировать в оригинальной упаковке.

#### **Условия реализации**

Для утилизации изделия, обратитесь в авторизованный сервисный центр.

**Дата производства** указана на упаковке.

**Информация об импортере** указана на упаковке.

**Срок службы** изделия составляет 24 месяца с даты продажи, но не более 30 месяцев с даты производства.

**Гарантийный срок:** 1 год

Полную версию данного руководства пользователя вы сможете найти на странице продукта на сайте **www.digma.ru**

# **МУЛЬТИМЕДИЙНАЯ ПРОДУКЦИЯ**

Официальный сайт компании : **www.digma.ru**

Адреса сервисных центров : **www.digma.ru/support/service/**

Служба технической поддержки: **www.digma.ru/support/help/**

Полные условия гарантийного обслуживания: **www.digma.ru/support/warranty/**

**ИЗГОТОВИТЕЛЬ: Ниппон Клик Системс ЛЛП** Адрес: 40 Виллоугхби Роад, Лондон Н8 ОЖГ, Соединенное Королевство Великобритании и Северной Ирландии Сделано в Китае

**Nippon Klick Systems LLP** Address: 40 Willoughby Road, London N8 OJG, The United Kingdom of Great Britain and Northern Ireland Made in China

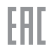